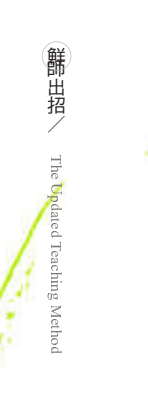

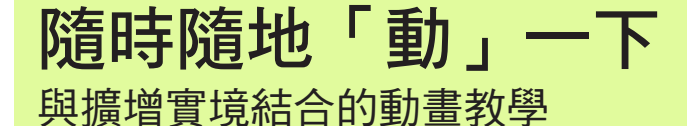

# Applying Augmented Reality in Animation Teaching

許雯婷 Wun-Ting HSU 國立中央大學附屬中壢高級中學美術教師

## 生活與文化,孩子最棒的學習材料

隨著數位科技的持續進步與大量的生活應 用,現代人的生活是經常沈浸在虛擬與現實交錯 的情境中,而我們的孩子們更是在數位文化中成 長,不論是社交的 Facebook、LINE、Instagram 或 是透過各種數位裝置的休閒遊戲。這些數位科技 作所發展出視覺文化產物和孩子們的生活息息相 關,有時孩子們過度沈浸在其中的程度,不免讓 家長或師長擔心孩子們遠離現實,忽略關心自身 的事物,因而開始有條件限制或禁止孩子們接觸 數位文化產物。但不管在什麼時代,生活與文化 都是教學最好的材料。所以與其禁止孩子接觸, 不如帶領他們接觸、探索數位世界,建立在數位 文化生活的正確、正向思維與方式。因為我們提 供給孩子的態度,是孩子未來回應世界的方式!

對數位時代的孩子來說,理解數位時代的文 化與生活很重要,瞭解它,才能活出屬於他們世 代的價值。也因為這樣,每每當筆者陸續在生活 中體驗許多不同虛擬互動的科技之餘,總不斷思 索這些科技與視覺藝術課程發展的可能性。但有 時會礙於設備缺乏或技術門檻,讓許多新興科技 的融入變得困難許多。因此,當筆者接觸 Aurasm 這個擴增實境 App 時,就覺得它太適合和視覺藝 術課程結合,它讓擴增實境融入藝術課程的技術 門檻大大地降低,又能將原有的動畫課程融合延 伸。筆者隨即在高中一年級彈性選修課程進行與 擴增實境結合的動畫教學。學生也因為對新科技 導入的新鮮感與好奇心,燃起他們的創作魂,讓 動畫創作的課程變得動力十足。

#### 什麼是擴增實境 (augmented reality) ?

首先來瞭解一下,什麼是擴增實境?擴增實境 是虛擬實境(\$ % & & % ' )中的一支,只是虛擬 實境是創造全新的虛擬世界,而擴增實境則是強調 把虛擬世界套在現實世界(物體或空間)中的虛實 互動,而非取代真實。Ronald Azuma 於 1997 年提 出,他認為擴增實境有三個要素:

1. 結合虛擬與現實 ( Combines real and virtual )

2. 即時互動 (Interactive in real time)

3. 三維 (Registered in 3-D)

擴增實境將虛擬的影像與現實世界進行結合, 其中包含多項技術層面,如互動控制、影像辨識與 電腦圖學運算。根據影像辨識的內容,可以約略分 成二大類型,一種是標記擴增實境 (Marker AR), 另一種是無標記擴增實境 (Markerless AR)。標 記式的擴增實境,主要是透過特定的標記、圖 案 (marker) 以供系統辨識,類似 QR code 的圖案 設計,也因此圖像在視覺呈現上往往不夠美觀。 而無標記式的擴增實境,則是採用自然特徵追蹤 (nature feature tracking), 通過辨識物件的輪廓或 紋理來進行擴增實境的結合。但也因為無標記追蹤 沒有穩定的規律性可依循,辨識技術的需求難度較 高,在運算上也較為費時。由於無標記式的擴增實 境不是運用特定圖案式(pattern)的標記,使用者 可以自行設計或選定辨識圖片(key frame),使得 無標記擴增實境可以較為彈性地運用在創作上。

除此之外,較高階的擴增實境展示,可能會結 合多台投影機、多個感應器,以及 RFID。通過感 應器去監視環境的數據變化,並用 RFID 去辨識相 關物件,並取得重要數據,接著使用多台投影機, 把要虛擬的影像或資訊作立體投影。但多數時候,

沒有辦法有如此成熟的投影技術支援時,變通的辦 法就是用螢幕或頭戴顯示器等替代。

擴增實境的技術,廣泛地被運用在各個領域, 如廣告行銷、建築、文化遺產、考古學、博物館、 消防訓 、醫學、軍事服務、教育以及遊戲娛樂等領 域。透過數位裝置與擴增實境技術,將已毀損或風貌 改變的古蹟建築疊,加上古蹟原貌或展示其他樣貌變 遷的歷程,讓前來參觀古蹟者,不僅可虛擬觀看建築 物之古蹟原樣以及其相關資訊,更強化其臨場感。

IBM 實驗室開發一款擴增實境的購物 App,可 以建立個人帳號並標明你的購物重點與個人偏好設 定(如低糖、低鹽、過敏成分、非經動物實驗等等 選項),讓消費者在以手機鏡頭掃瞄商品貨架後, 可以過濾並顯示出適合個人的商品,亦同時提供成 分、售價、用戶評價、環保包裝和優惠等等資訊。 日本知名零食業者 Glico 也在巧克力棒餅乾包裝加 入擴增實境的塗鴉遊戲與小朋友互動。在包裝盒底 紙上有多啦 A 夢(Doraemon)的圖案,小朋友可 以在其上塗鴉填色後,透過 Glico 的 App 檢視剛才 完成的塗鴉,多啦 A 夢將會以 3D 樣貌虛擬呈現在 眼前,並表演一段小動畫 <sup>1</sup>。

原本平面的印刷型錄,結合 AR 技術後可在數 位裝置上 3D 立體呈現,還可以更換型錄上的要素, 如 IKEA 宜家家居的 2013 年推出「IKEA 產品目錄 」 應用程式(Application,簡稱 App),結合擴增實境 的技術,消費者通過行動裝置掃瞄上有「+」號的特 定頁面,就能看到更多產品的照片、影片以及 3D 與 360 度全景觀賞的擴增實境,讓消費者虛擬體驗其 產品擺放在家中的樣子  $^2$   $\cdot$  Converse 亦開發出一款試 鞋 App, 透過將商品模擬試穿在腳上的樣貌, 如此一 來,顧客可快速概覽不同的型號與顏色的鞋,以節省 許多試穿的時間與力氣。日本化妝品牌 SHIEIDO 也

在東京特定櫃點推出數位彩妝鏡,快速試妝。這些透 過 AR 技術,一指快速體驗最新彩妝與鞋款,將體驗 行銷(Tryvertising)帶到另一個境界。

許多難度較高的擴增實境展示,可能要結合許 多高科技的技術與設備,但簡易的擴增實境用 App 就可以做到了。近年有許多不同的擴增實境平台提供 相關的 App,如 Layar、Wikitude、Junaio、Aurasma、 Metaio 等等。每個不同的平台搭配不同的付費機制, 提供使用者不同的功能權限。如 Layar 內建許多不同 功能(如開啟網站、疊加圖片、增加視頻以及社群媒 體聯絡等等), 免費帳戶有60天的限制; Wikitude 的 免費帳戶僅提供一張圖層編輯且包含浮水印,但沒 有時間限制;Junaio 可免費使用,但 Junaio App 需先 掃瞄每張圖層專屬 QR code 圖示,才能顯示擴增實 境效果,便利性稍弱;Aurasma為免費使用,可做圖 層與視頻疊加,沒有時間限制,但缺點是必須加入 (follow)想觀看的 Aura 製作者的帳號才能觀看。筆 者在考量學生的製作成本,與課程所需之功能後,擇 定 Aurasma 來進行擴增實境的製作。

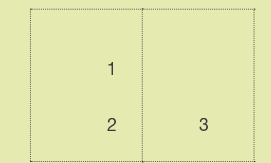

1 《Missile Love》 蔡旻倞

- 2 《Missile Love》 部分分鏡圖
- 3 《Ice Cube》<sup>5</sup> Trigger Image 與部分 分鏡圖

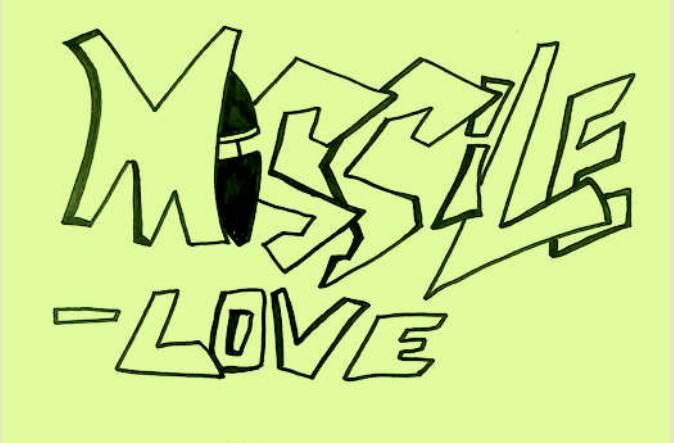

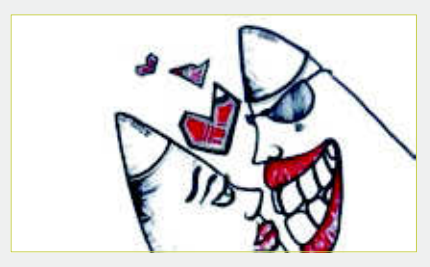

(a) 飛彈情人熱戀中

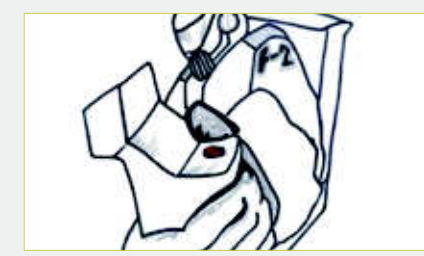

(d) 戰鬥機駕駛準備發射飛彈

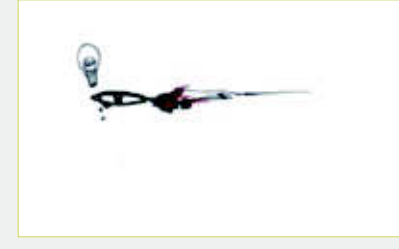

(g) 想到好主意⋯

(b) 在戰鬥機機翼上

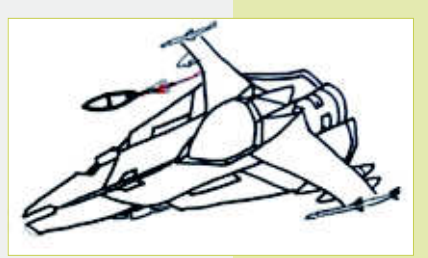

(e) 男主角被發射出⋯

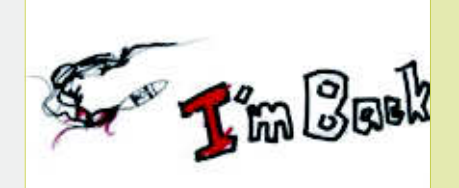

(h) 飛彈男友懷著 濃濃愛意「返航」⋯

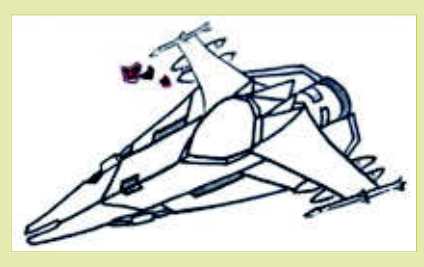

(c) 持續放閃⋯

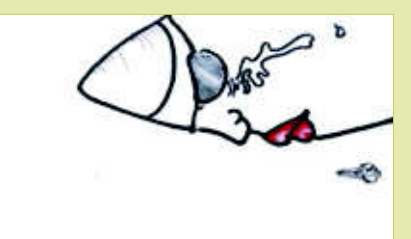

(f) 離開女友的男主角難過不已

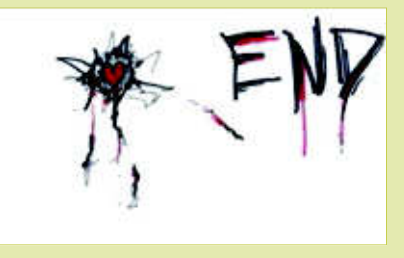

(i) 回到女友懷抱(爆炸)

### 與擴增實境結合的 動畫創作

整個課程概分為二階段,第一階段先進行動 畫製作,接著第二階段才與擴增實境結合做展 演。課程開始之時,老師對擴增實境發展與應用 進行概述,接著請同學們猜想這樣的技術與視覺 藝術結合的可能性與困難點。最後,老師提出先 自行製作的 GIF 動畫 +AR 作品,並解說創作流程 與製作的需求。

GIF 動畫 +AR 創作流程如下,在第一階段:

- 概念發想與討論:學生先構思腳本,並與老 師、同學一同討論。圖 為蔡旻倞同學的作品 《Missile Love》,描述一對恩愛的飛彈情人,飛 彈男主角被戰鬥機駕駛射出後,傷心不捨之餘, 決定要折返回去尋找飛彈女友,最後以爆炸終結 故事(見圖 2部分分鏡圖)。
- 逐格繪製:美術教室沒有電腦設備可供所有同學 同時使用,因此,動畫初稿我們採手稿逐格繪製。
- 數位單張影像:拜網路與智慧型手機普及使用之

賜,讓數位編輯與製作的便利性大大增加。同 學在此階段可選擇用手機、數位相機或掃瞄機 掃瞄自己的單張動畫。老師在此階段也會介紹 免費雲端繪圖軟體 一  $Pix$   $r$   $3 \cdot$  供同學作影像編修 用。手機除了直接用手機的相機功能拍攝外, 在課程中意外發現一個免費好用的掃瞄 App 一 Camscanner。Camscanner 在拍攝後會直接將裁 切線對準在動畫分鏡圖的外框,可以直接完成裁 切。另內建數種簡易影像模式(Auto、灰階、黑 白二位元增亮、銳利等等)可供選擇,簡單步驟 就讓動畫手稿數位化的過程快速、順利許多。

4. 動態影像製作:學生可利用手機下載 GIF creato 免費的 GIF 動態影像製作 App 後, 將單張影 像匯入,並調整影像速度。或者回家後,在 GIFmaker.me 網站可以線上製作 GIF 動態影像檔 或 mp4 的 video 檔案。GIFmaker.me 另外還有提 供簡易音樂連結,可以作為動態影像的配樂, 李宗唐同學所作的《Ice Cube》(圖 3)就是利用 GIFmaker.me 製作動態影像與配樂的例子。

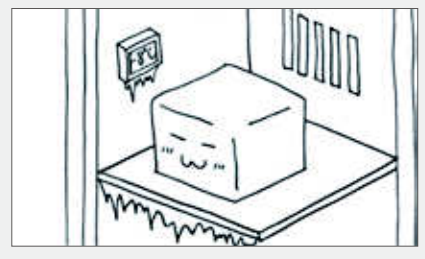

(a) Trigger Image

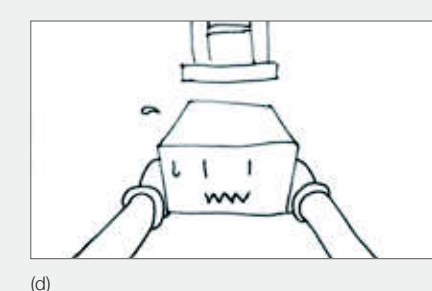

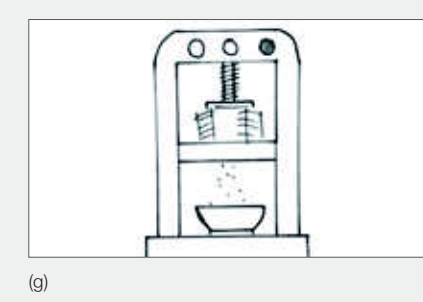

é (b)

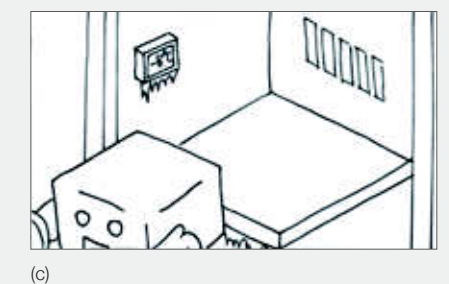

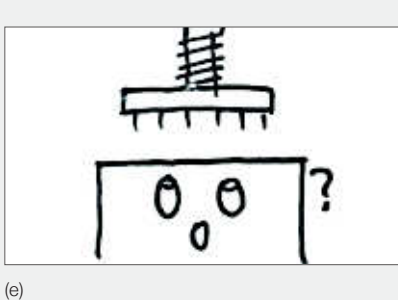

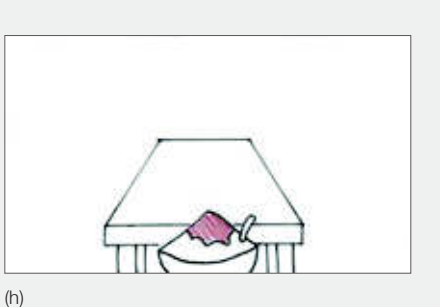

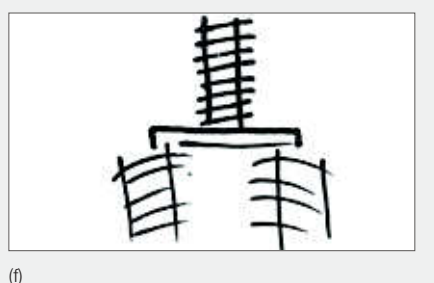

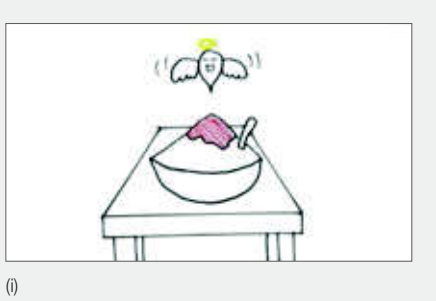

73

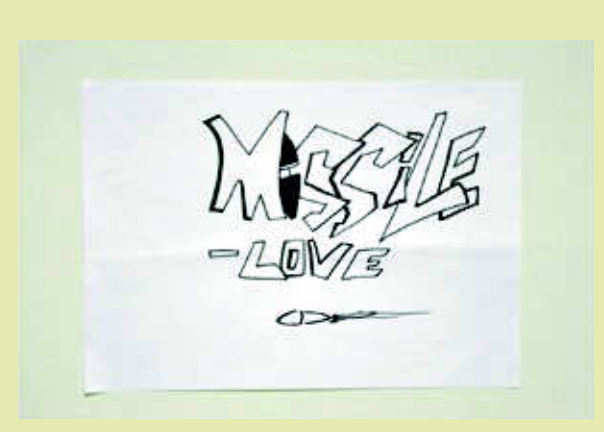

(a) 紙本列印出 Trigger Image

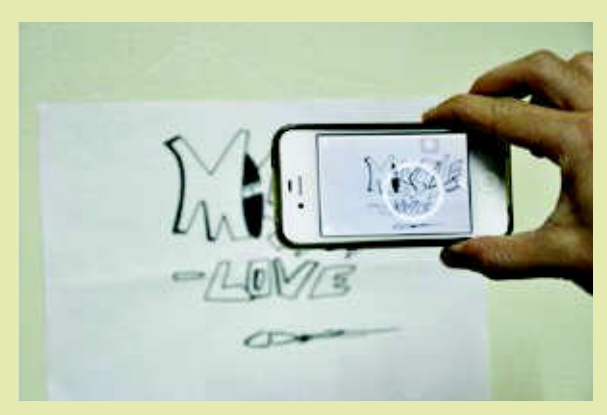

(b) Trigger Image 讀取中

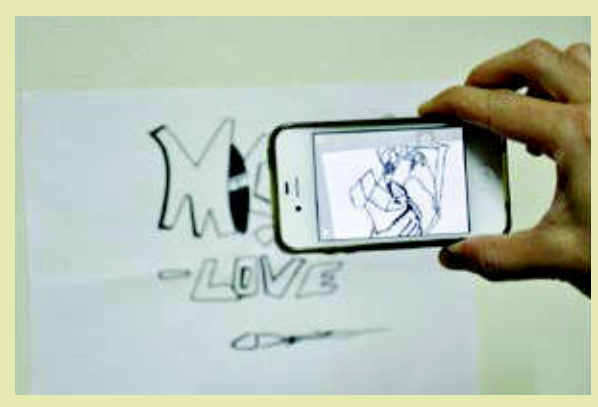

(c) 手機播放動畫

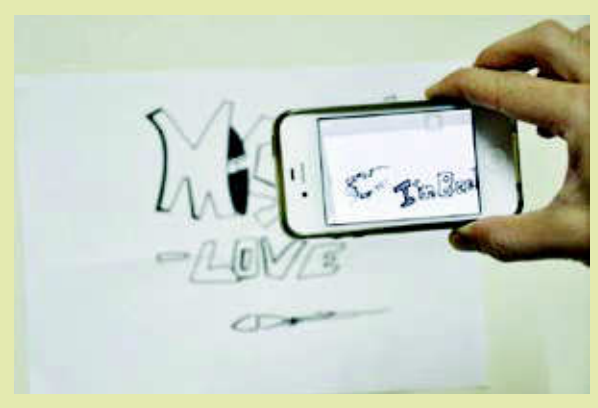

(d) 持續播放動畫

第二階段,進行與擴增實境的結合:

- 1.筆者先進行 Aurasma 操作教學:
- → 申請註冊建立帳號。
- $\rightarrow$  建立新的 AURA,點選進入 Aurasma Studio 頁 面, 按下頁面右上方「+ create new aura」以新 增一個 Aura。
- $\rightarrow$  建立 Trigger Image, 也就是被讀取的第一張影 像,按下「Click to Upload Trigger Image」以上 傳一張單張圖片,這一張圖片是作為之後擴增 實境 App 讀取的 TAG。調整影像尺寸後,按下  $\sqrt{\ }$  SAVE  $\sqrt{3}$   $\frac{1}{2}$   $\frac{1}{2}$
- $\rightarrow \pm$ 傳擴增實境要疊加的影像,按下 「Click t Upload Overlay」鍵, 在這裡可以上傳靜態影 像、GIF也可以是影音檔案,一樣選擇要輸入 的檔案,調整影像尺寸與邊框色彩後,按下 「SAVE」鍵。最後,透過右上角「Share」鍵, 可以設定檔案公開與否。
- 2. 展示與發表:完成 Aura 的製作,就完成 GIF 動 書與擴增實境的結合。接著只要下載 Aurasma 的 App 就可以觀賞同學們的 GIF 動畫 +AR 創作 囉! 在發表時, Trigger Image 可以是列印出的紙 本,也可以經由螢幕秀出,惟螢幕的解析度與現 場光線必須不影響辨識,因為 Aurasma 屬於無 標記擴增實境,若有外部陰影疊在要讀取的影

<sup>4</sup> 讀取紙本 Trigger Image 播放圖(筆者拍攝)

像上,將會影響辨識。將 Aurasma App 打開對 準 Trigger Image 的影像,就可以觀賞到同學們 的精彩的作品了(詳見圖4、5 的作品的 Trigge Image 讀取與動畫播放)! 4

### 結合科技,視覺藝術學習樂

在結合 AR 的動畫課,大大地增加了學習的玩 興(playfulness)。Moon 和 Kim 解釋玩興的成分, 包含有好奇 (curiosity)、專注 (concentration)與 趣味(enjoyment)等元素。AR 讓學生接觸課程 之初,便產生驚奇感與趣味性,使得學生對於此 次課程內容大感興趣,且在驚嘆連連之外,也展 現出躍躍欲試的姿態。在創作過程中,學生不斷 萌發的創意也時時令人莞爾。如呂峻廷同學的作 品《男》,畫面一開始就是一個酷酷的男生的臉, 若有所思地凝望著遠方, 在頭漸漸轉向背後, 鏡 頭漸次轉換成遠景,也逐漸看見男子全裸的身 體,並輔以類日式漫畫手法,用「男」字作為襯 底背景,此時的詼諧氣氛與初始的陰鬱,形成強 烈的趣味性。完全展現了這個年齡男生的幽默 感,難怪他們那一桌在上課創作時,總是笑聲連 連。有的作品則展現同學清新的想像力與文本建 構的能力,如沈朝元同學的《Smoke》(圖 6),

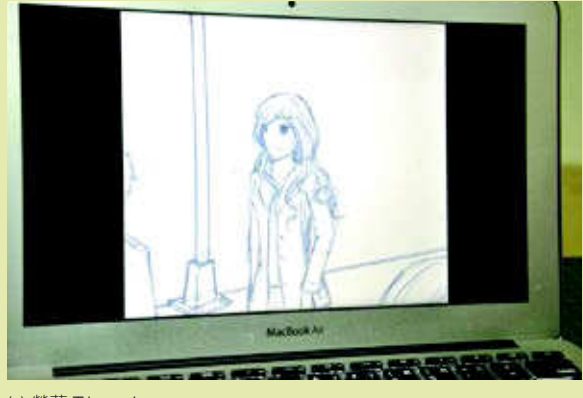

(a) 螢幕 Trigger Image

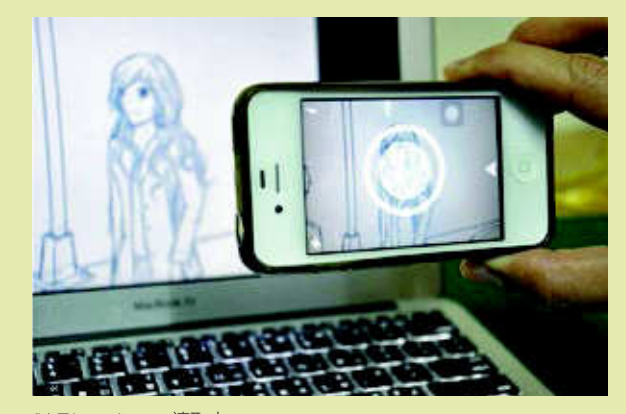

(b) Trigger Image 讀取中

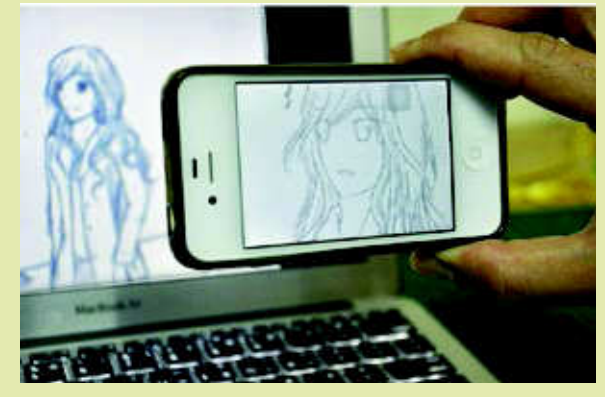

(c) 手機播放動畫

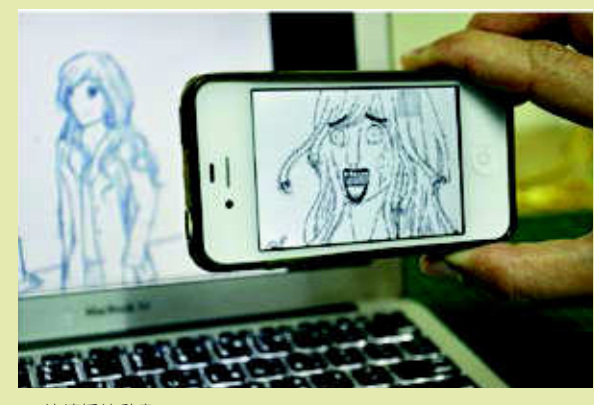

(d) 持續播放動畫

5 螢幕 Trigger Image 播放圖 ゜( 筆者拍攝 )

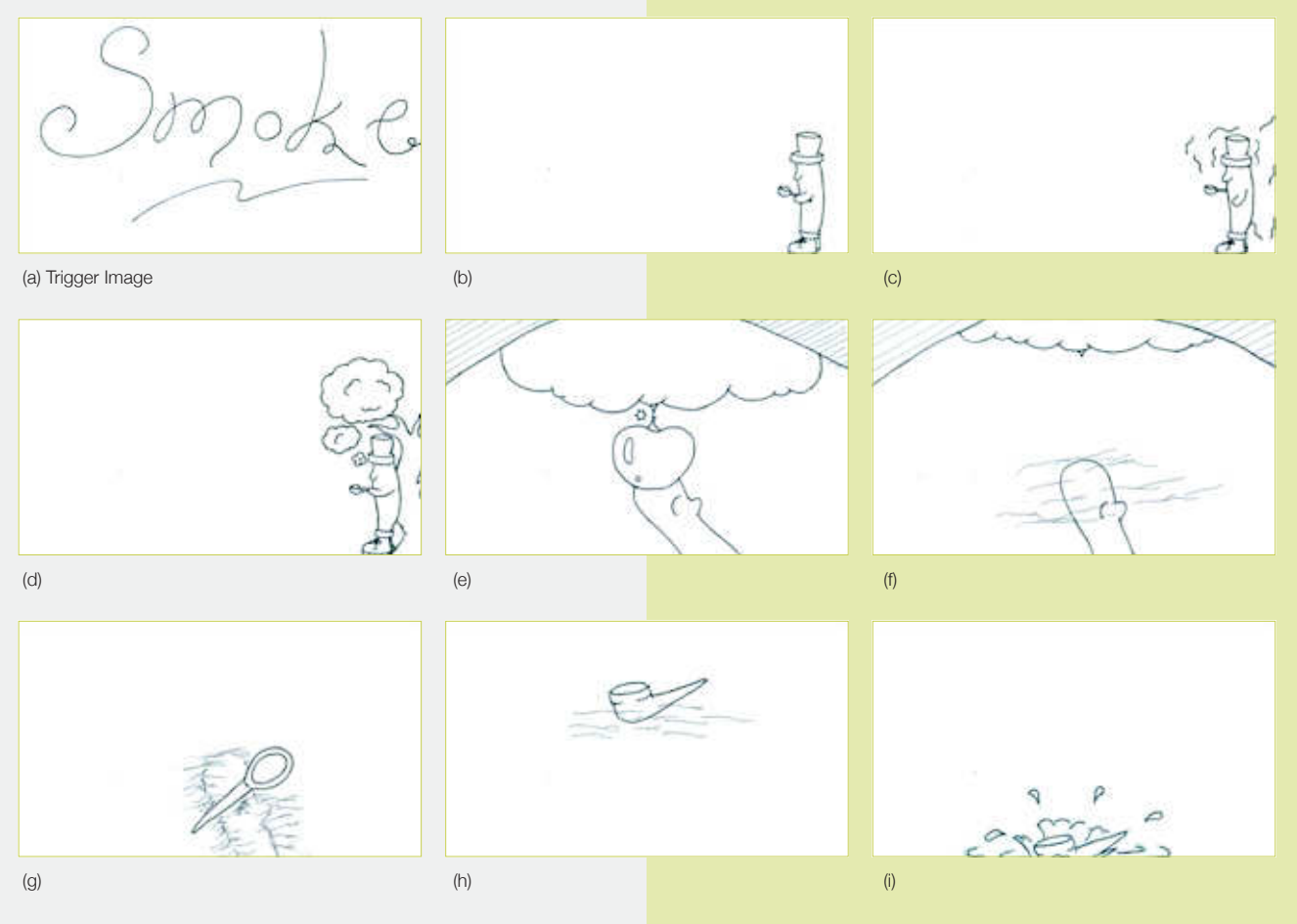

6 《Smoke》Trigger Image 與部分分鏡圖

故事開始時,主角走出占據右邊的一個小角落, 接著拿出煙斗吹煙,煙化成一棵蘋果樹,手欲摘 取藾果時, 蘋果化成煙, 接著拿著煙斗的手化成 煙,煙斗落下,掉入水面,故事結束。煙幻化成 樹、蘋果,再化成煙,接著手消失成煙,顯示人 物也是煙所構成,隨著煙斗落入水面,宣告著一 切都是幻象,是不是一件頗具寓意的作品呢!

#### 數位美感學習的進行式

透過這樣的課程,除了讓學生覺得新鮮有趣之 外,重點在於讓學生體認屬於這個時代的美感經驗 特質,而不只是隨著數位科技的發展逐流。視覺藝 術教學與 AR 應用程式結合,讓數位工具不只是當 代新奇的數位玩具,而是創作的工具,傳達個人想 法或情感的媒介。期待能有更多適合的數位科技來 進行視覺藝術教學,有助於融入與學生生活息息相 關的數位知覺經驗,也整合了多方知識,同時產生 新的視覺藝術學習體驗。此外,融合了資訊科技的 視覺藝術課程,一方面豐富了視覺藝術課程,並使 之生動有趣,另一方面也是培養學生多元智能的最 佳溫床,讓學生在活潑、多元的學習情境中,培養 屬於當代的生活美感經驗。

#### 注釋

- グリゴ塗り絵 ラえもん 多啦 A 夢 固力果 Doraemon Glico,影片網址: https://www.youtube.com/watch?v=cbsIOGKggiU
- 2 詳 細 功 能 介 紹 請 參 閱 IKEA 官 網(http://www.ikea.com/ms/zh\_TW/ virtual\_catalogue/online\_catalogues.html)。
- 3 Pixlr.com 為一免費雲端繪圖與修圖服務的網站,其介面與 Photoshop 相似,使用者可以利用 Pixlr Editor 來進行繪圖或圖片的特效製作,並都 在瀏覽器上進行。
- 4 若要欣賞中大壢中同學們精彩的作品,要先下載 Aurasma App, 申請帳 號後,再加入(follow)「CLHS」這個帳號,就能看到後面的擴增實境 動畫,否則只能看到第一張作為 AR-Tag 的 Trigger Image。因為截至目 前為止這些作品都尚未付費申請為「Universal Aura」。
- 5 《Ice Cube》是李宗唐同學的作品,內容描述冰塊的命運,故事場景從 冰箱開始,冰塊被取出後,進入旋轉的世界(剉冰機),之後盛盤上 桌。剉冰上端的鮮紅,既似淋在剉冰上的果醬,又意味著冰塊的死亡, 最後,冰魂冒出,是一件十分有趣的作品
- 6 圖中播放作品為徐雨彤同學的作品《誰嚇誰》。